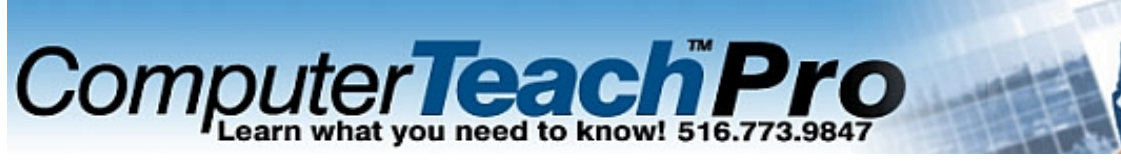

# **Computer Teach Pro**

39 Great Neck Rd Great Neck, NY 11021 Phone: 800.401.7849, 516.773.9847, 212.598.1090 Fax: 516.706.0820 email: info@ComputerTeachPro.com web: www.ComputerTeachPro.com

### Adobe Photoshop 2 Objectives ( 8 hours recommended training time)

The Photoshop 2 class from Computer Teach will show you how to perform image retouching and apply advanced effects. The Photoshop 2 class also includes working with paths and automating tasks. The Photoshop class includes the following:

- 1. IMAGE RETOUCHING
- a) Cloning areas in the same image
- b) The Pattern Stamp tool
- c) Cloning between different images
- d) Healing Brush tool
- e) Patch tool
- f) History Brush
- g) Dodge & Burn
- h) Smudge tool
- 2. BRUSH OPTIONS
- a) Brushes palette
- b) Editing brush presets
- c) Variation options
- d) Save brush presets in a library
- e) Load a brush library
- f) Restore default brushes
- g) Brush as a tool preset
- h) Save tool presets
- i) Create a new brush based on an existing brush
- j) Create a brush from an image
- k) Delete a brush

Classes can be taken at our school in Great Neck, your business or your home. We can provide training laptops for classes at your location.

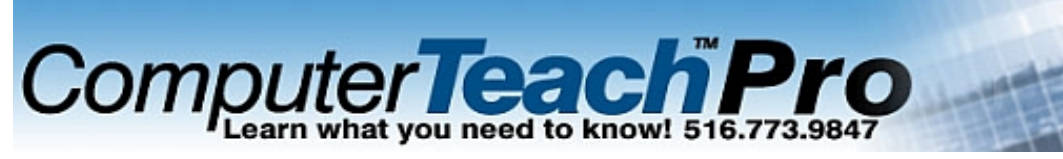

## **Computer Teach Pro**

39 Great Neck Rd Great Neck, NY 11021 Phone: 800.401.7849, 516.773.9847, 212.598.1090 Fax: 516.706.0820 email: info@ComputerTeachPro.com web: www.ComputerTeachPro.com

#### 3. MASKING & COMPOSTING

- a) Create a layer mask
- b) Reshape a layer mask
- c) Deactivate a layer mask
- d) Apply or discard a layer mask
- e) Create a clipping group
- f) Save a selection to a channel
- g) Display a channel selection
- h) Load a channel selection onto an image
- i) Save selection
- k) Load selection
- l) Channel options
- m) Delete a channel
- n) Duplicate a channel
- o) Reshape an alpha channel mask
- p) Quick mask mode for with selections
- q) Quick mask mode for without selections
- r) Quick mask options

#### 4. WORKING WITH PATHS

- a) Convert a selection into a path
- b) Pen tool & paths
- c) Freeform pen tool
- d) Move a path
- e) Add to an existing path
- f) Transform an entire path
- g) Transform points on a path
- h) Save a work path
- i) Display/Hide a path
- j) Select path anchor points
- k) Reshape a path
- l) Delete a path
- m) Deselect a path
- n) Convert a path to a selection

Classes can be taken at our school in Great Neck, your business or your home. We can provide training laptops for classes at your location.

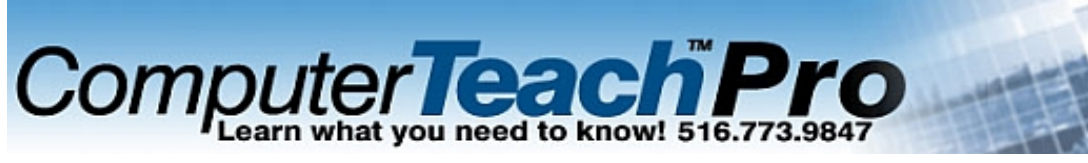

# **Computer Teach Pro**

39 Great Neck Rd Great Neck, NY 11021 Phone: 800.401.7849, 516.773.9847, 212.598.1090 Fax: 516.706.0820 email: info@ComputerTeachPro.com web: www.ComputerTeachPro.com

### 5. ADVANCED EFFECTS

- a) Warp text
- b) Fill type using clipping groups
- c) Lighting effects filter
- d) Pattern maker
- e) Liquify filter

### 6. AUTOMATING TASKS

- a) Creating actions
- b) Recording a stop